## **Embedded Computer User Manual**

98

eX

 $\mathbb{R}^{\mathbb{N}}$ 

 $\mathcal{L}^{(1)}$ 

 $\mathcal{O}^{(1)}$ 

08

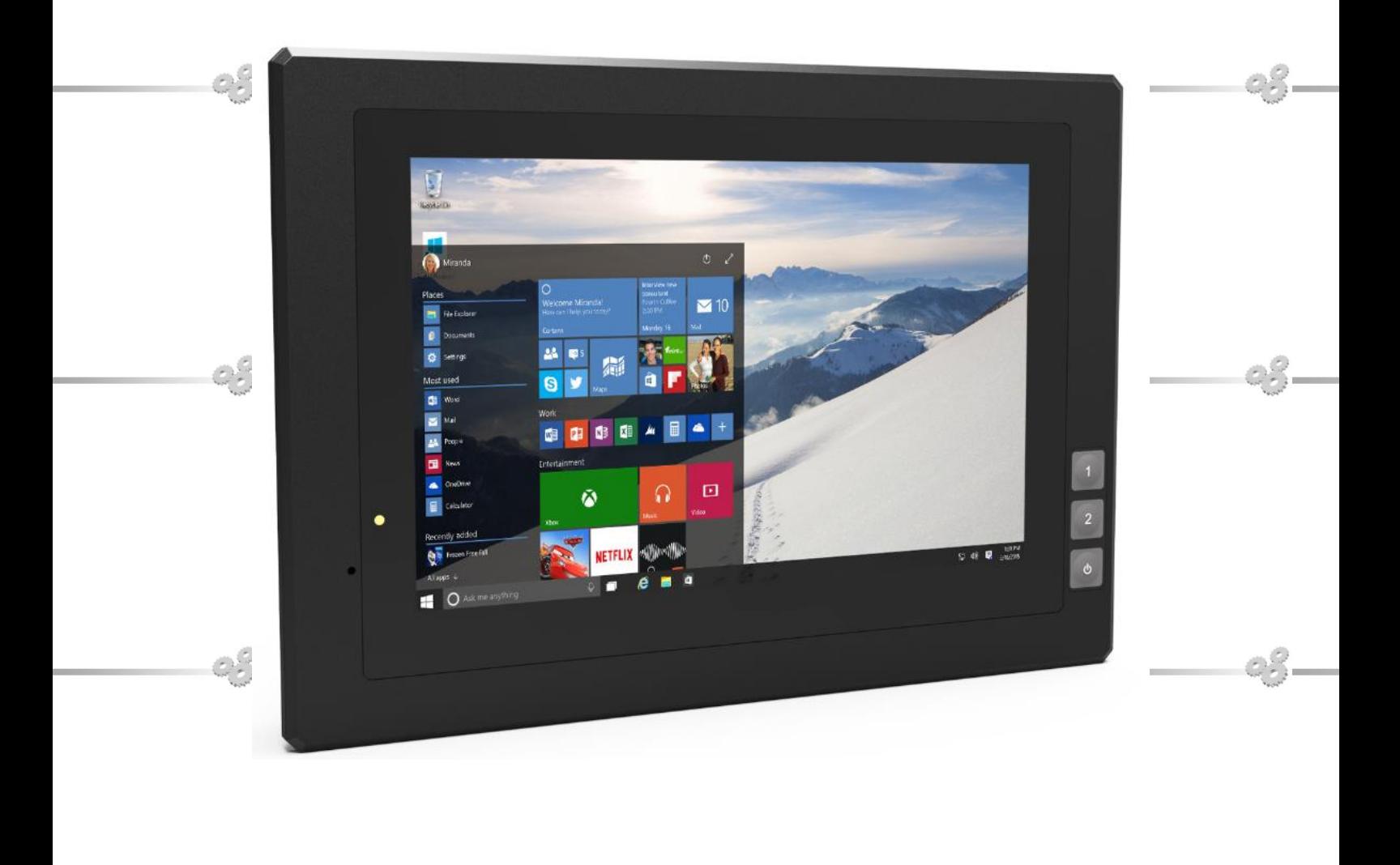

#### **Safety Maintenance:**

Please maintain your system properly to make sure its service life and reduce the damage risk.

- It should be avoid the humidity and extreme temperature when being used.
- Avoid prolonged exposure of the unit to direct sunlight or strong ultraviolet

light.

- Do not drop the unit or let it be in any place with severe shock/vibration.
- Please avoid the collision as the LCD screen is very easy to be scratched.

Do not use any sharp object to touch the screen.

To clean the outside, please turn off the power, unplug the power cord, wipe with

slightly damp soft cloth. When cleaning the screen, please wipe with the lint free soft cloth.

 Never attempt to disassemble or repair the machine, otherwise the unit may be damaged.

1

 Do not place the unit or accessories together with other flammable liquids, gases, or other explosive materials to avoid danger.

YP-01190118

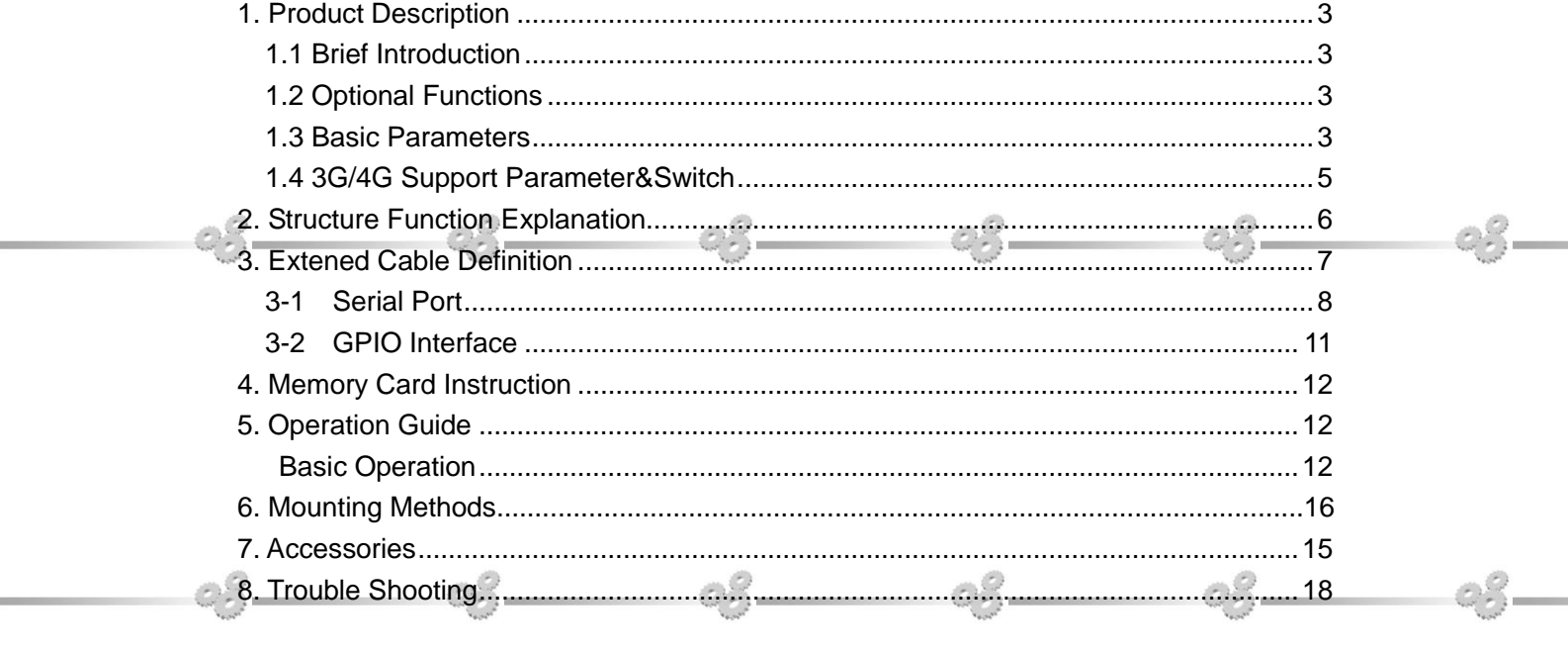

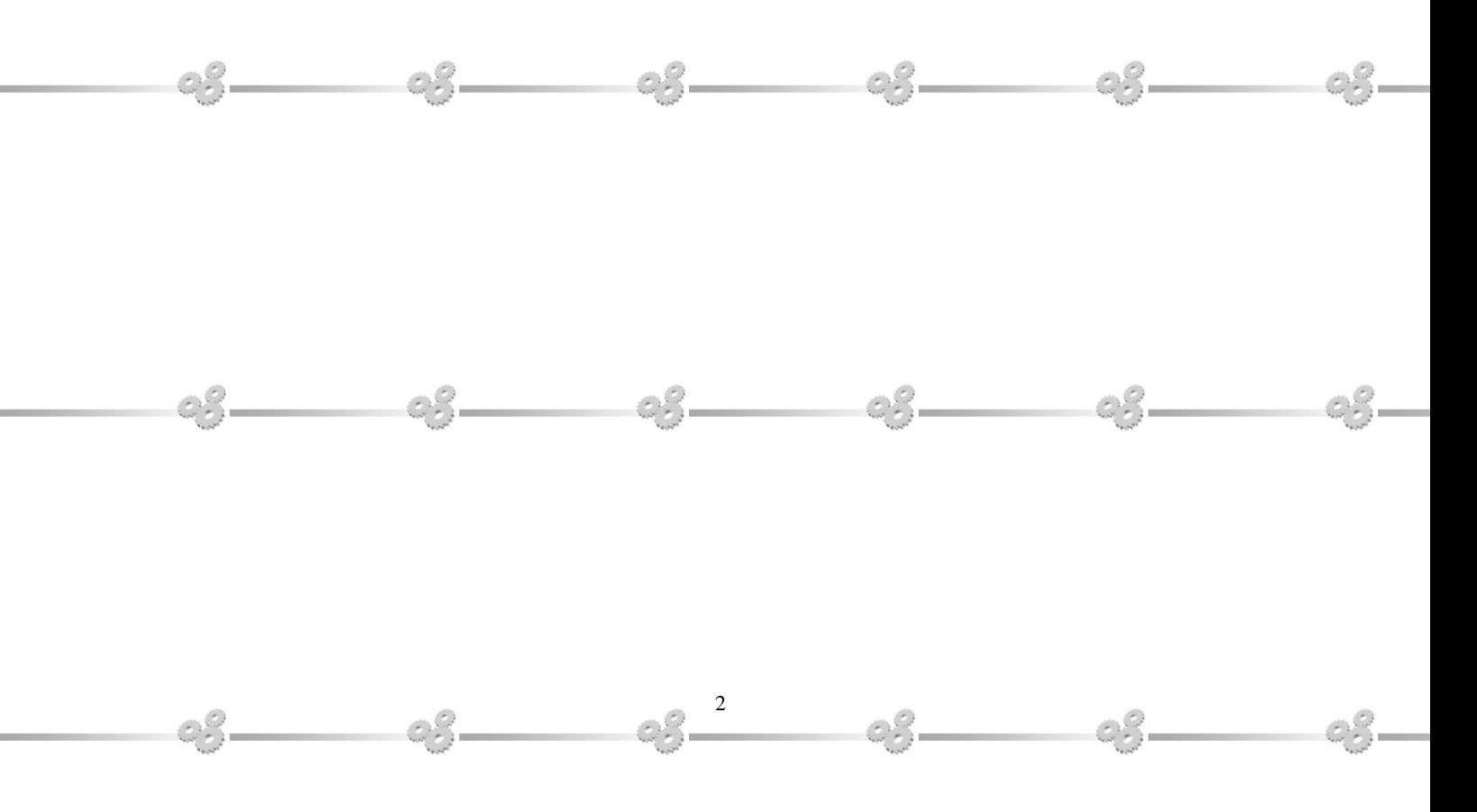

## **1. Production Description**

## **1.1 Brief Introduction**

- 7" 16:10 multi point capacitive touch screen,1280x800 physical resolution.
- Intel Atom Z8350 1.44G , 2G DRAM , 32G Emmc, Intel HD Graphic 400;
- Windows 10 32-bit;
- RS232x4/GPIO (4 input, 6 output) /LANx2/USB2.0/USB3.0/HDMI
- $\bullet$  Micro SD (TF) card storage, mini SIM card slot.

#### **1.2 Optional Functions**

 $interface;$   $\degree$   $\degree$ 

- 3G/4G (built-in)
- Wi-Fi 802.11 b/g/n & Bluetooth 4.0(built-in)

## $\bullet$  PoE (built-in)

<span id="page-3-0"></span>e S

#### **1.3 Basic Parameters**

c

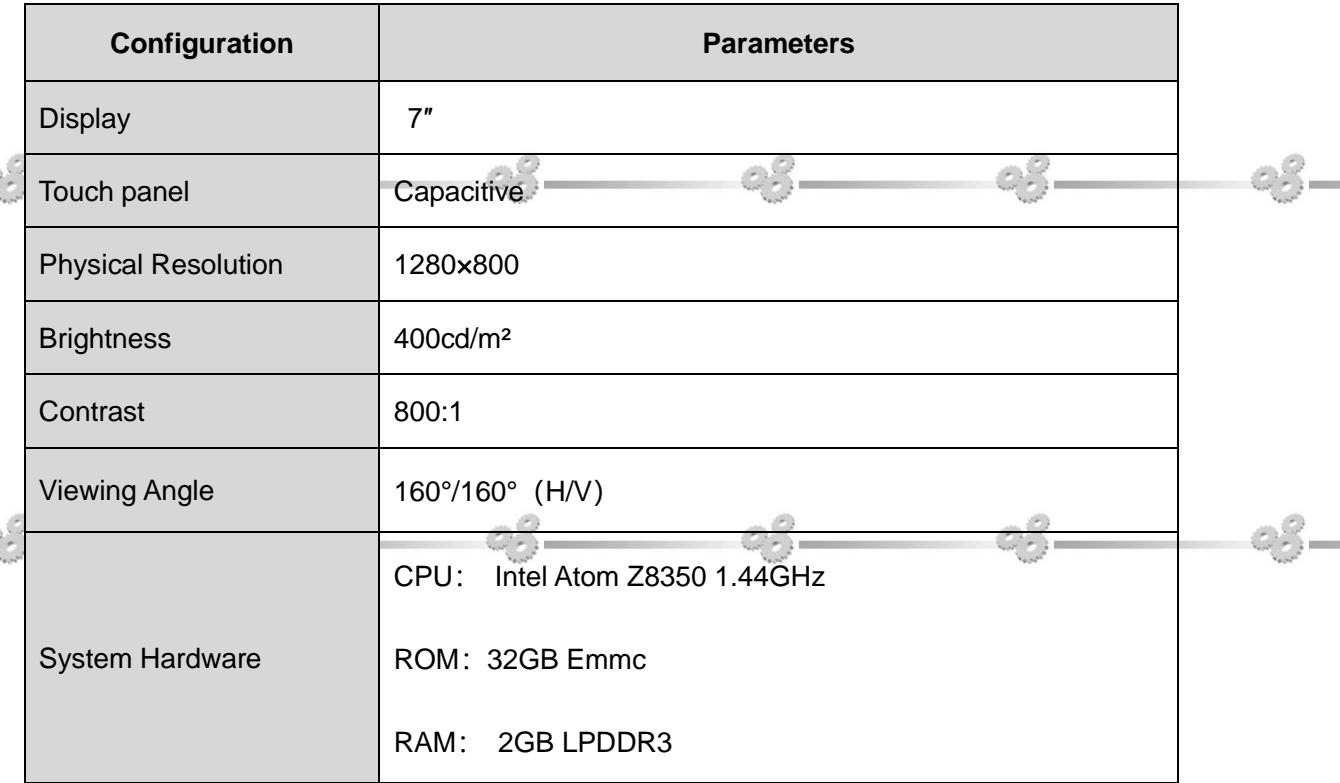

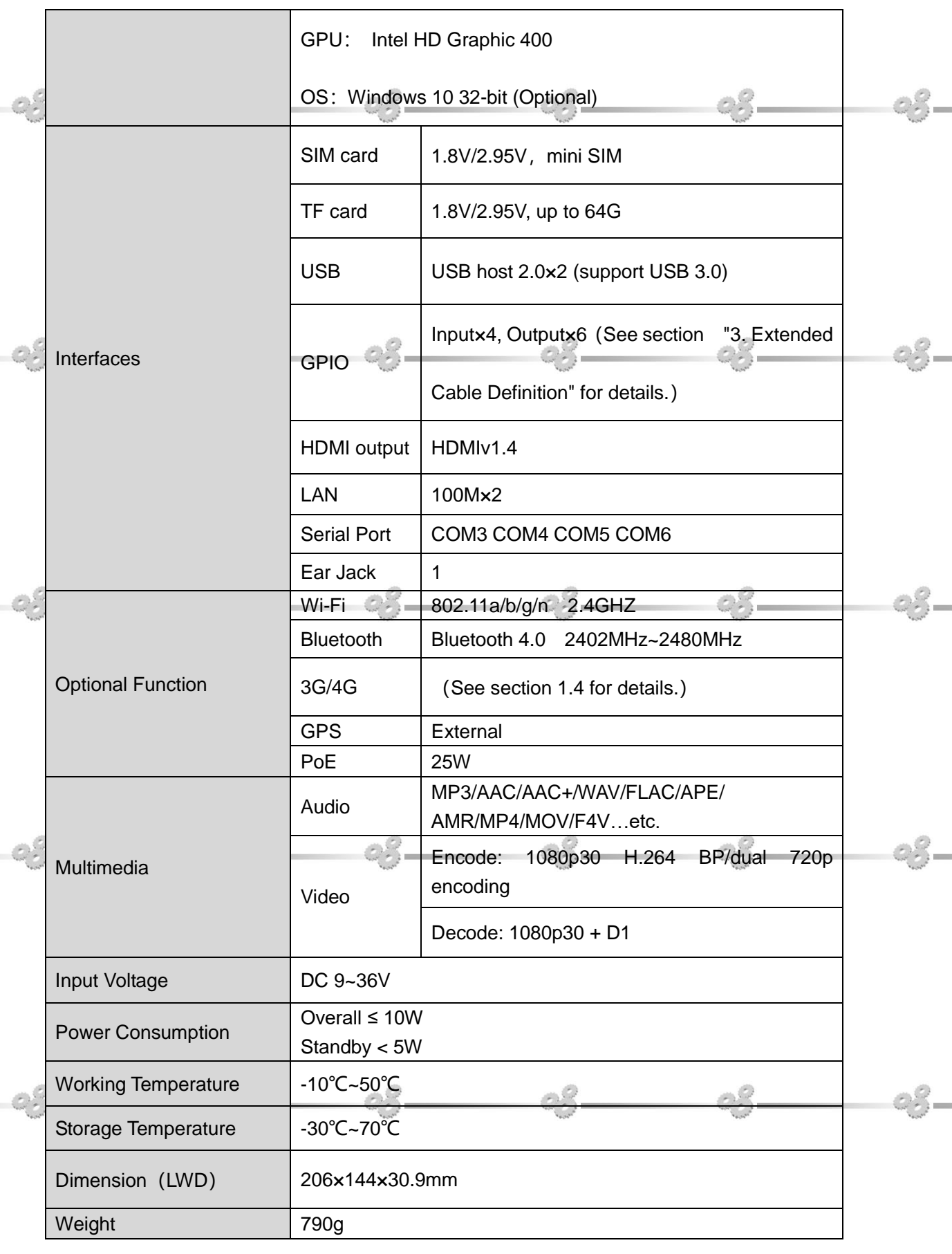

 $\overline{\phantom{a}}$ 

## <span id="page-5-0"></span>**1.4 3G / 4G Support Parameter & Switch**

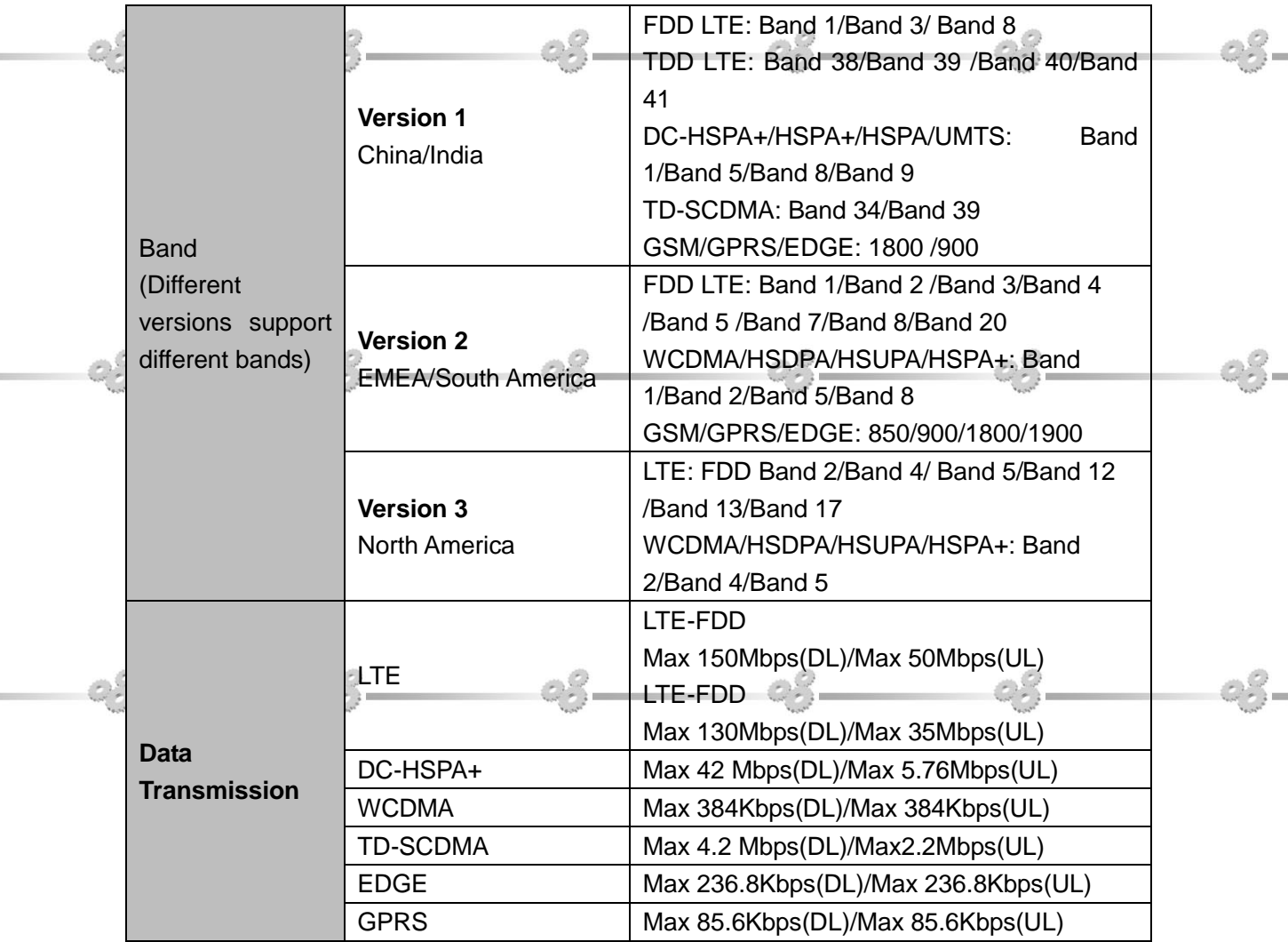

5

 $Q_2^Q$ 

83

 $\mathcal{O}^{\mathcal{O}}$ 

88.

 $\mathcal{O}^{\mathcal{O}}_{\mathcal{O}}$ 

88

95

e S

38

 $\mathbb{R}^N$ 

 $\mathbb{R}^N$ 

88

03.

 $-8 -$ 

 $\mathcal{C}^Q$ 

 $\mathcal{O}^Q$ 

 $\mathcal{O}^Q$ 

 $C_2^C$ 

## **2. Structure Function Explanation**

![](_page_6_Picture_1.jpeg)

- 1. Mini SIM card slot.
- 2. Micro SD slot
- 3. IOIO 1: (RS232 standard interface, connecting with DB9 standard cable to convert to 3×RS232 ports).

IOIO 2: (RS232 standard interface, connecting with DB9 optional cable to

convert to 1×RS232, 1×RS422 and 1×RS485 ports).

- 4. GPIO (For extended cable definition, please refer to "3. Extended Cable Definition").
- 5. HDMI output. 6. USB Host×2. 7. 100M LAN. 8. 100M LAN, POE function for optional. 9. Ear jack. 10. Power interface. **3. Extended Cable Definition**

![](_page_7_Figure_3.jpeg)

![](_page_7_Figure_4.jpeg)

![](_page_7_Figure_5.jpeg)

**DB9** optional cable

![](_page_8_Picture_225.jpeg)

 $\mathbb{R}^{2}$ 

23

![](_page_8_Figure_1.jpeg)

#### **GPIO**

<span id="page-8-0"></span>![](_page_8_Picture_226.jpeg)

98

35

**8** 

 $\mathcal{O}^Q$ 

#### **3-1 Serial Port**

The COM port serial will change bases on the installation order of the 3G/4G device and the FTDI USB serial port device, which affect the serial port access of RS485/RS422. The following figure shows the serial port identifier after installing the 3G/4G driver first and then installing the USB serial port driver.

93.

COM7/COM8/COM9/COM10 show as USB Serial Port.

COM3/COM4/COM5/COM6 show as Quectel USB AT Port (3G/4G serial port). COM6 is Modem data serial port.

![](_page_9_Picture_4.jpeg)

The following figure shows the serial port identifier after installing the USB serial port driver first and then installing the 3G/4G device.

COM3/COM4/COM5/COM6 show as USB Serial Port.

is Modem data serial port.

COM7/COM8/COM9/COM10 show as Quectel USB AT Port (3G/4G serial port). COM10

![](_page_10_Picture_11.jpeg)

<span id="page-10-0"></span>![](_page_10_Figure_1.jpeg)

#### **3-2 GPIO Interface**

![](_page_11_Picture_41.jpeg)

(GPIO0-GPIO3 is input port, GPIO4-GPIO9 is output port.)

For the implement and assess method, please see "GPIOTest demo " in CD coming with the device for details.

![](_page_11_Picture_4.jpeg)

## **4. Memory Card Instructions**

<span id="page-12-0"></span>![](_page_12_Picture_1.jpeg)

- Please store the memory card in packing box or bag if not used for a long time.
- Do NOT insert the memory card by force to avoid of damage.

## **5. Operation Guide**

#### **Basic Operation**

![](_page_12_Figure_6.jpeg)

Figure1

 Network settings: Network Connections shown as Figure2. Make sure the MAC address shown on the screen should be match with the one labeled on the rear of device as the device has two LAN ports.

![](_page_13_Figure_1.jpeg)

Figure 2

![](_page_13_Figure_3.jpeg)

Figure 3

13

 $\mathbb{R}^N$ 

 Application of SIM Card (Please note the device should be restarted after SIM card inserted) shown as Figure 4.

![](_page_14_Picture_1.jpeg)

Application of Bluetooth:Bluetooth Manager shown as Figure 6.

aR

08

14

 $\mathbb{R}^N$ 

![](_page_15_Picture_0.jpeg)

Figure 6

 $\bullet$  Multimedia shown as Figure 7

 $\mathcal{L}^{(1)}$ 

<span id="page-15-0"></span>![](_page_15_Picture_64.jpeg)

 $-2^{15}$ 

**•** Brightness settings shown as Figure 8.

![](_page_16_Picture_47.jpeg)

Figure 8

## **6. Mounting Methods**

88

88

![](_page_16_Picture_4.jpeg)

 $\mathbb{C}^2$ 

## 7. Accessories

 $-3 - 3$ 

 $-8$   $-8$ 

![](_page_17_Picture_123.jpeg)

 $\circ$   $\circ$   $\qquad$ 

 $- 03 - 03$ 

 $-52$ 

 $\ll^{\circ}_{\sim}$ 

 $-8 -$ 

 $\otimes$   $\otimes$ 

<u> දවු –</u>

<u>දෙ</u>

 $\label{eq:2.1} \begin{smallmatrix} \mathcal{O} & \mathcal{O} \\ \mathcal{O} & \mathcal{O} \\ \mathcal{O} & \mathcal{O} \end{smallmatrix} =$ 

 $\circ$  -  $\circ$  -  $\circ$ 

 $-$ 

## **8. Trouble Shootings**

## **Power Problem Cannot boot up** 1. Wrong cable connection Connect Extended cable with device first, and connect the AC end of DC adapter with DC input port of Extended cable, then the other end of DC adapter connect with power plug socket. 2. Bad connection Check every connection and socket of power source. **Screen Problem** 1. No picture on screen. 2. The application reaction time is too long and cannot be activated when clicked. 3. The image appears delay or still when switching. **Please restart your system if the device has any problem as described above.** 4. Display screen is misty Please check whether the display screen surface has dust filth or not. Please simply wipe with clean and soft cloth. 5. HDMI problem Incorrect responding to the touch click on screen when connect with HDMI. It is recommended to operate with mouse, the incorrect responding can't calibrate at present.

**Note: Due to constant effort to improve products and product features, specifications may change without notice.**

![](_page_18_Picture_3.jpeg)

![](_page_19_Picture_0.jpeg)